## **Using MKTEX**

This is a short tutorial on how to use MKTEX to convert .tga to .tex

First of all make a folder up with the psd and tga of the skin you are converting and then add the MKTEX program

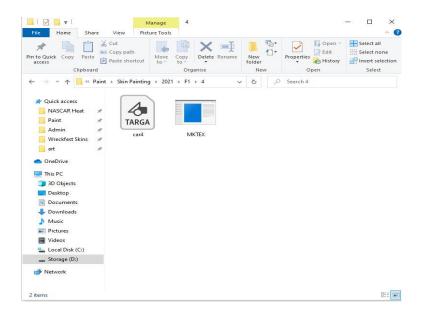

Then press the windows button and r at the same time

This open up a box. Type cmd into the box and then ok

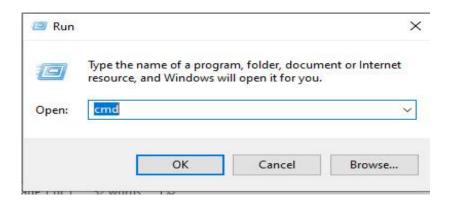

## This opens up a DOS box

Type in C: and then press enter

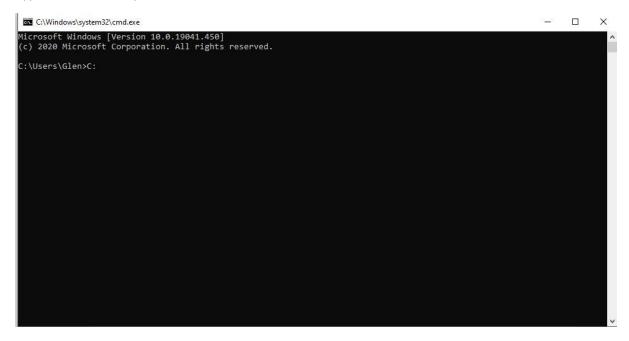

## Then type cd then a space

The go to the folder where your .tga is stored and copy the directory and then paste it into the Dos Box

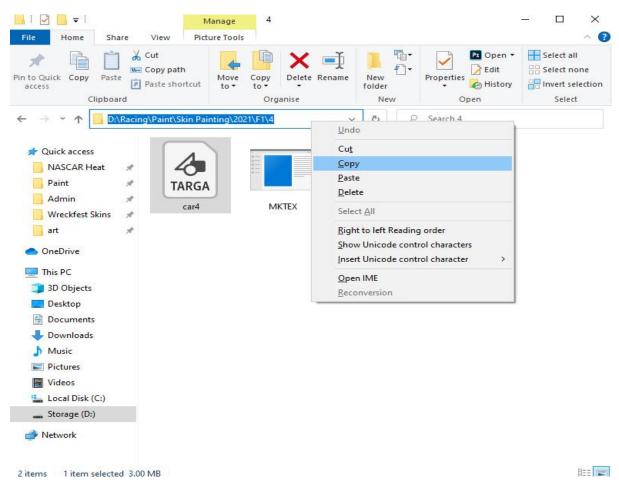

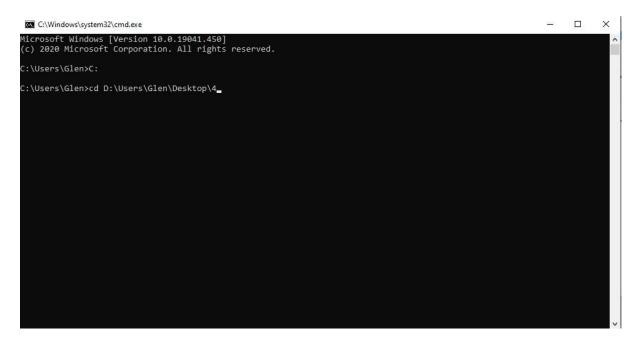

Then press enter

Then type mktex then a space the car4.tga then a space then car4.tex and press enter

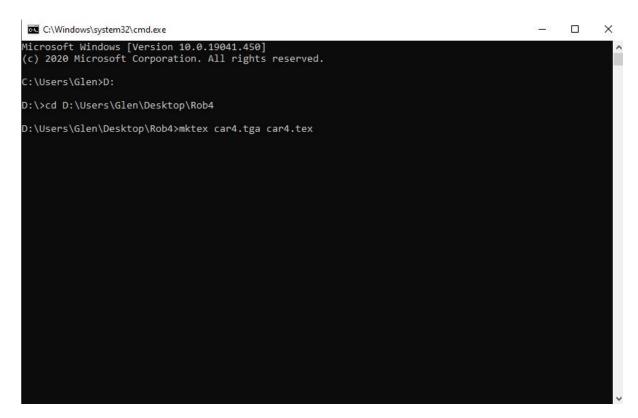

The .tex file should now appear in the folder that you have your .tex and mktex saved in